# Linux Commands by Arabic

ENG. Mohamed Saber

1/1/2017 Linux ENG: Mohamed Saber 01148171123

بسم الله الرحمن الرحيم

(فأما الزَّبد فيذهب جُفاء وأما ما ينفع د<br>مد الناس فيمكث في الأرض)

صدق الله العظيم

مقدمة

في البداية عايز اقول مقدمة سريعة عن العمل دة وهو اكييد زي الطبيعي اللي بنعملوا من سنين هو عمل مجاني وهو عمل جديد عن اللي اتعودنا عليه في البرمجة و في شبكات سيسكو بس اكييد هيبقي شبه اللي عملناه قبل كدا واكيد ناس بتعترض وانت مبتكبش صح وحجات كدا وبالش عامية الموضوع بسيط عندك كتب كتيير تانية ^\_^

وهو بردوا ملخص لالوامر بتاعت اللينكس وبااكد دة مش شرح .. دة بيبقي مجرد مراجعة سريعة لالومر واللي نسي امر يفتكروا ووانت شغااال ممكن تفتح المزكرة دي تفتكر االمر بسرعة وهو بيعمل ايه وفايديته ايه ..

االوامر دي شغالة ع نظام centos واكيد هشتغل ع Redhat وفيه توزيعات ممكن متشتغلش عليها ..

طبعا عامل الكتاب عشان كل الناس تستفيد ومش بغرض الربح فلو انت عاايز تنشروا يبقي كتر خيرك .. لكن بالش استخداموا ف اي غرض غير اللي معمول عشانوا غير بعد االتفاق معايا ..

نخش ف الموضوع ع طوووول .....!!

عشان تحرك الماوس وتاخد كوبي <<< **restart gpm service #root** وباست ومش هتفهم اللي بقولوا غير لما تجربوا

عشان تعرف انت ف انهي رقم تيرمنال وتقدر تغير التيرمنالز <<< **tty #** من خاللها ^\_^ ومعلش فكتابه االنجليزي عربي دي

عشان تعرف انت واقف ف انهي مكان << (dir work print (**pwd#**

عشان تغير المكان اللي انت واقف فيه <<< )directory change )**cd#** ومكان هنا اقصد انهي فايل .. اكيد انت راجل بتاع لينكس وفاهم

**# ( .) or ( .. ) or ( ../../..)** (relative path) >> بمقدار تغير عشان خطوة او خطوتين بين الفايلز

اخر مكان كنت فيه <<<<<< **- cd#**

عشان تروح لمكان ال home **~** >>> **cd#**

**#cd ~user** >>> home user لل تروح عشان

عشان تفتح الفايل اللي فيه كل الusers >>> **password/etc/ cat#**

مش عارف اقولهالك ازاي بس اكيد عشان تغيير << )user switch )**- su#** اليوزر اللي انت شغال بيه ^\_^

**#useradd x** >>> user تضيف عشان

عشان تغير باسورد اليوزر اللي انت ضفتوا من شوية << **user passwd#**

عشان تعرف مين اليوزر اللي شغال ع الجهاز حاليا **<< w#**

عشان تشوف النتيجة ^\_^ **<< cal#**

عشان تشوف التاريخ **<< date#**

عشان تشوف الفايالت واالماكن اللي انت واقف عليها حاليا << **dir#**

تشوفهم بردوا بس بااللوان << **color-- dir#**

نفس اللي فوق بس بمعلومات اكتر <<< ( listing long (**ls #**

عشان تشوف معلومات الفايلز <<< **L- ls #**

**#touch x or (path x )** >> create file x - change time stamp

**#touch new\(char)ip >>** "new عشان تضيف فايل بس في "ipˬ مسافة ف بين كلماتوا

or #**#touch "new ip" >>** to create file its name "new ip"

تقري فايل << **x cat#**

عشان تعمل فولدر او زي ما بنقول << **( create force to p- (x mkdir#** هنا مكان جديد

عشان تعمل كوبي ل فايل معين << **(path new ) (file + path (cp#**

عشان تعمل كوبي ل فولدر او مكان معين << **r- cp#**

**#mv (path + file ) (new path)** >> move (cut) file (rename)

**#mv x y** >> to rename x to y

**#rm (path + file )** >> delete file

**#rmdir** >> to remove empty dir

**#rm -r** >> to remove dir with its files

ودة امر خطيير جدا النو بيمسح الفايل نهائي من غير تحذيرات << **rf- rm#** ( root by (وال اي حاجة شبه شفت ديليت ف الويندوز كدة

عشان تفهم اي امر بيعمل ايه و تشوف كل << **(command (man#** خصايصوا

**#man -k "word "** >> search in the manual for this command

**#info (command)** >> the information for this command

وهنعمل فيه جدول تحت يقول نشتغل عليها file the open**)** >> **file (VI#** ازاي

**#nano (file)** >> open the file

**#vim (file)** >> open the file

عشان تفتح سطر معين ف الفايل << **n-) file (tail#**

بردوا نفس الكالم بس بيعد من البداية الفايل << **n-) file (head#**

عشان تشوف امكنيات الجهاز والميموري وحجم البروسيور << **top#** وحجات كتير شبه التاسك مانجر بتاعت الويندوز

عشان تعرض اخر حجات ف history **)** >> **less (|history#**

**#history -c** >> to delete the history

عشان تسيرش ب كلمة ف history**) )** >> **search word (grep (|history# #chmod** >> to change permission **#chmod "who" ± " permission " filename** >> the way you use

لو انت كاتب حجات كتير بيخلي الصفحة فاضية << ( L CTRL (**clear#**

**#reset** >> to reset the screen

**# -R** >> recursive ,, for sub files

**#chown** >>> to change owner of file

**#chown (:group )** >>> to change group owner of file

**#whatis (command)** >> to know the usage of the commands

**#whereis (command)** >> to know the place of command

عشان تعملsearch >> **find#**

عشان تعمل سيرش ع اسم << iname- **find#**

تعمل سيرش بالمساحة << size- **find#**

**#find** -permission >> to make search by !!!!

عشان تدور ع file**)** >> **file (locate#**

**#updatedb** >> to update the data base

عشان تدور ع كلمة ف فايل معين << **file) word (grep #**

عشان تشوف اول الفايل بدل ميتفتح كلو << **file char ^grep #**

عشان تشوف اخر الفايل << **file \$char grep #**

عشان تتعامل معا الكوماند كا variable >> **date\$ #**

عشان تتعامل معاه كا command**)** >> **date(#\$**

تستخدم ف عمليات حسابية operation mathematical **[ ]** >> **#\$**

تستخدم عمليات حسابية operation mathematical **(( ))** >> **#\$**

عشان تنفذ اخر command **!!** >> **#**

### **# ! - number** >> to execute the number command from down

**# !number** >> to execute the number command from top

**# ^word ^word** >> to change the word in command

عشان تخرج من امر شغاال حاليا << **c CTRL#**

**#CTRL z** >> to pause

**#fg** >> to continue

**#CTRL u** >> delete the line

**#CTRL k** >> delete the line

**# ;** >>> to execute two command no mater right or false

**# &&** >>> to execute two command if the first right

**# ||** >>> to execute one command or the other

**/user/share/doc** >> all packages in it

**#.bashrc >>** to update the root information and alias

**#source .bashrc >>** to excute your update.

**#env** >> to know the environment of your sys

**#set** >> to know all the variables of your sys

**#PS1 (prompt)** >> to change the prompt

عشان تختصر كوماند مش كل مرة **<< "command) = "word (alias#** تكتبوا لو طويل

**#unalias word >>** to remove it

**#crontab >>** for schedule task (/etc/crontab)

**#test >>** to make a test command

عشان تغير من حاجة لحاجة يعني او تغير ف فايل **<< 'to' 'from 'tr#**

عشان ترتب ف الفايل **<< file sort#**

**#unique file >>** to display unique contents

**#cut -f1 -d : >>** to display the first choice before ":"

عشان اعرف نوع الفايل << **"file "file#**

**#ps aux** >> to show process info

تقدر تشووف ال signals >> **l- kill#**

**#kill (- no. of kill 9) (PID)** >> معيين ابليكيشن تقفل عشان

**#jobs** >> Background

عشان لو ف عمليه طويلة تخليها تشتغل ف background >> **% bg fg#**

عشان تعمل ضغط لفايل معين << **"file "gzip#**

االمر دة بيضغط بردوا بس احسن م اللي فات << **"file "2bzib#**

تفك الضغط << **"file "gunzip#**

تشووف مساحة الفايالت ف مكان معين << **"Directory "du#**

**# du -sh "Directory"** >> to show space of dir

**#tar cf "name.tar" 'dir'** >> كامل ملف تضغط

**# tar xf "name.tar"** >> الملف ضغط تفك

تفك الضغط وانت شااايف الفايالت << **"tar.name "xvf tar #**

**#tar cvfz "name.tar.gz" 'dir'** >> to archive and compress a dir

**#last reboot** >> to know the times of reboot

#### **#uptime** >> to know the uptime

الجزء التاني هيتكلم عن ال vi وازاي نستخدموا واالوامر بتاعتو

\_\_\_\_\_\_\_\_\_\_\_\_\_\_\_\_\_\_\_\_\_\_\_\_\_\_\_\_\_\_\_\_\_\_\_\_\_\_\_\_\_\_\_\_\_\_\_\_\_

## VI editor Commands

عشان تقري ملف تكست وتعدل فيه << **"file) "m(vi #**

عشان تشتغل ف ال mode command >> **esc #**

كل الحروف دي عشان تبدء تكتب وكل واحد ليه وظيفة يعني << **o I i a A #** من البداية وال النهاية وكدا يعني

عشان تلغي اخر حاجة عملتها << **u #**

عشان تكرر اخر حاجة عملتها << **. #**

بتاخد السطر كات << **dd #**

### بتاخد السطر كوبي << **(yank yank (yy#**

تاخد كوبي لالربع سطور << **yy4 #**

**# p** >> paste بتعمل

عشان تروح الول السطر اللي انت واقف فيه << **^ or 0 #**

تروح الخر السطر << **\$ #**

**#j** >> join two lines

**#yyp** >> duplicate a line

**#ddp** >> switch two lines

**# :w** >> to save the edit

**# :w x** >> to save the file by name "x"

**# :q** >> to quit

**# :wq** >> save and quit = ZZ

اخرج ومتعملش التعديالت اللي حصلت << **q: #**

ابحث بالكلمة دي << **word/ #**

**# n** >> next

**النهاية** 

وكدا الحمد لله نكون خلصنا الملخص السريع دة عن شرح اوامر اللينكس دعواااتكوا نكمل اللي احنا ماااشيين فيه من سنين واللي مشافش كتاب ومهتم بيه يحااول يسرش عليه .. واسف الي حد بيزعل من اني بكتب انجليزي عربي او اني بكتب بالعامية بس دة عشان افهم بسرعة واي حد بيقول اني سباك مش مهندس ^\_^ انا حااابب اقولوا ان المهم عندي افهم المعلومة مش مهم شكلها اي وبلغة ايه .. وعارف ان دة مش بروفشنال بس احنا بندوور ع الفهم وبس ...!!

اي مشكلة عندك ممكن تبعتلي ع الواتس اب ع الرقم اللي فوق .. او عن طريق الميل .. مستنيكووووا

اللهم انفعنا بما علمتنا .. وعلمنا ما ينفعنا

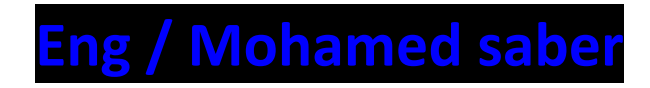

**E-mail: [Mohamedsaber199020@gmail.com](mailto:Mohamedsaber199020@gmail.com)**

**Mob: 01148171123**